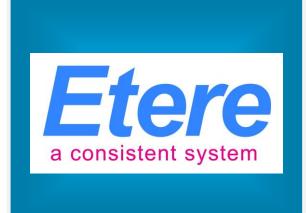

# **TV BAND:**

Guidelines to the use of a cold standby automation

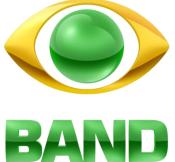

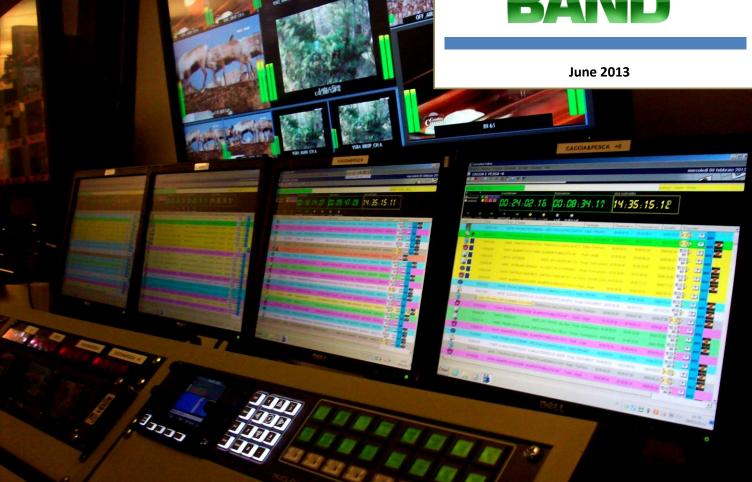

# **▼** 1. INTRODUCTION

Band, officially named Bandeirantes Network, is a Brazilian broadcast television network based in São Paulo. Aired for the first time in 1967, Band is now the fourth TV network in Brazil and it's nationally available via terrestrial and satellite signal, and internationally via cable. Band forms part of the Bandeirantes Communications Group, a leading multimedia communications company that distributes content worldwide, offering to the most different markets the wide range of program genres that Brazil offer including telenovelas, series, realities, sports, documentaries, music, and many others.

Band Taubatè is an affiliate of the Band network that uses an Etere solution to manage in real-time the broadcast of commercial contents across three regional networks; in this scenario Etere Automation send on-air the main playlist whilst Etere Ad Insertion loads and sends on-air the commercial clusters marked by the automation as to be split into different networks.

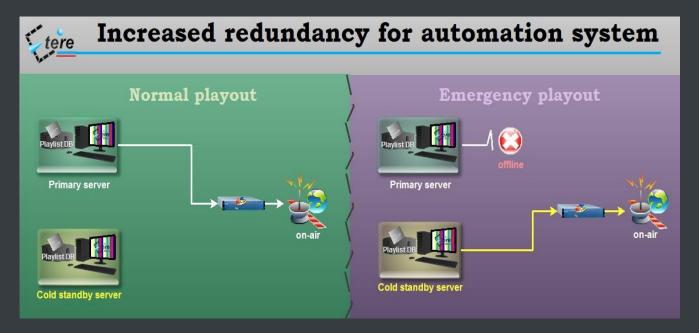

In order to increase the level of redundancy of its playout automation system, the technical department of **Band Taubatè** has decided to implement a **cold standby automation** to be used as a failover server when the running primary automation server fails.

This paper is aimed to provide operators with the guidelines required to **manually switch** to the **cold standby automation** in case a failure occurs in the primary automation.

## **▼ 2.** USING A COLD STANDBY AUTOMATION

The use of a **cold standby automation** is a redundancy method that involves having one automation server as a backup for the identical **primary automation**. The **cold standby automation** is available to be activated when a failure occurs in the primary automation.

In this chapter will be detailed the preliminary requirements for ensuring a correct functioning of the cold standby automation as well as the steps required to switch to it.

# **▼** 2.1. Preliminary requirements

In order to use a **cold standby automation** to increase the redundancy of the automation system it's needed that the following prerequisites are satisfied:

- The primary automation must be configured in the AUMAIN1 server which IP address is 10.4.12.11
- The cold standby automation must be configured in the AD1 server which IP address is 10.4.12.12
- The cold standby automation must be configured to have the same resources as the primary automation
- The cold standby automation must be turned off (i.e. closed) until needed, that is, until the primary server stops running.

# **▼** 2.2. Manual switching

Switching to the backup automation is a simple task that can be accomplished following the steps detailed in the procedure below:

- 1. Open Etere Configuration and go to the "Executive Editor > On-Air" section
- 2. Set in the "Automation main path" parameter the one corresponding to the cold standby automation:

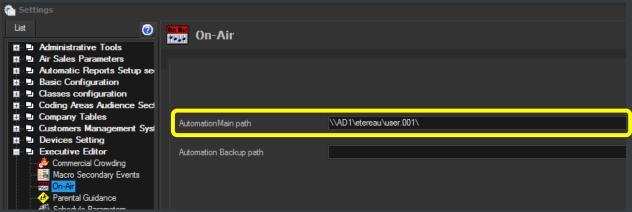

**Automation main path:** \AD1\etereau\user.001\

3. Restart the **Etere Scheduling** module. Once restarted, open the **Executive Editor** and press the **[Publish]** button to put the broadcast playlist into the just configured path:

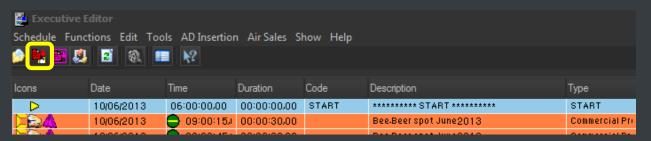

- 4. Stop and close the **primary automation**
- 5. Launch the **cold standby automation**. Select the event from which to start playing the playlist, this selection depends on whether the last transmitted event was completely transmitted or not before the emergency:

| The last event was completely transmitted    | Select the event subsequent to the last transmitted event and make right click on it, then, click on the [Start] function and choose to "start immediately at the beginning of the clip".                                                                                                    |
|----------------------------------------------|----------------------------------------------------------------------------------------------------|
| The last event was not partially transmitted | In this case select the partially transmitted event and make right click on it, then, click on the [Start] function and choose to "start at the middle of the clip".  NB: Playing from a partially transmitted event is only suggested when the remaining not-transmitted duration is worth considering (e.g. greater than five minutes). |

# **Etere: a consistent system!**

Etere is an international leader in the media market. Etere develops and distributes a wide range of high technology software for broadcasting and media businesses. With more than 20 years of experience, Etere provides powerful, flexible, cost-effective, high-performance, end-to-end media solutions. Etere is the only company worldwide that can offer you a solution to all your media needs in one single package.

Etere is the only solution 100% workflow based for all broadcast and media environments. It's a common framework where there is real-time sharing of all the data among several applications to manage all media business requirements. The workflow approach allows a fully customized design with edge performances.

From its headquarters in Tolentino, Italy, Etere guarantees the best after-sales support service on the market with engineers ready to give professional assistance 24 hours a day, 7 days a week. The service includes voice, email, VPN and VoIP with unlimited calls and connection time, and a pro-active system to help diagnose problems before they appear.

#### **Contact Information:**

Etere

Telephone: +65 6950 4190
Email: maketing@etere.com
Website: www.etere.com